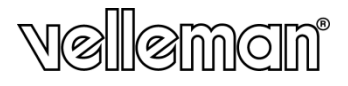

#### **CAMERA CAR A COLORI FULL HD**

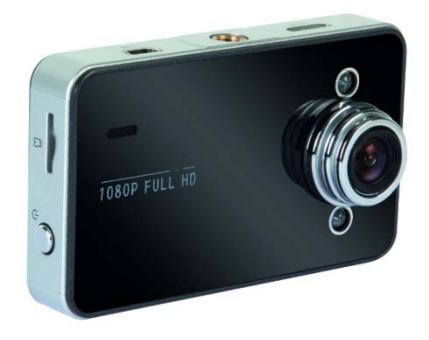

# $\epsilon$

MANUALE UTFNTF

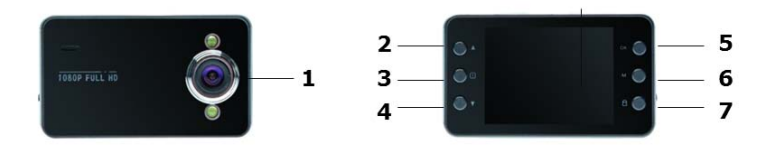

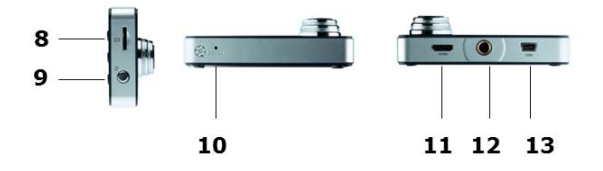

## **MANUALE UTENTE**

## **1. Introduzione**

#### **A tutti i residenti nell'Unione Europea Importanti informazioni ambientali relative a questo prodotto**

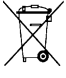

Questo simbolo riportato sul prodotto o sull'imballaggio, indica che è vietato smaltire il prodotto nell'ambiente al termine del suo ciclo vitale in quanto può essere nocivo per l'ambiente stesso. Non smaltire il prodotto (o le pile, se utilizzate) come rifiuto urbano indifferenziato; dovrebbe essere smaltito da un'impresa specializzata nel riciclaggio. Rispettare le

normative locali vigenti.

#### **Per informazioni più dettagliate circa il riciclaggio di questo prodotto, contattare l'ufficio comunale, il servizio locale di smaltimento rifiuti oppure il negozio presso il quale è stato effettuato l'acquisto.**

La ringraziamo per aver scelto Velleman! Si prega di leggere attentamente le informazioni contenute nel presente manuale prima di utilizzare il dispositivo. Assicurarsi che l'apparecchio non sia stato danneggiato durante il trasporto; in tale evenienza, non installare o utilizzare il dispositivo e contattare il proprio fornitore.

#### **Contenuto della confezione**

- videocamera
- cavo HDMI
- cavo USB
- cavo con spina accendisigari
- supporto a ventosa per fissaggio su parabrezza

## **2. Istruzioni di sicurezza**

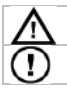

Tenere il dispositivo lontano dalla portata dei bambini e delle persone non qualificate.

Montare il dispositivo in modo da non distrarre il conducente del veicolo.

## **3. Linee guida generali**

Fare riferimento alle **condizioni di garanzia e qualità Velleman®** riportate alla fine del manuale.

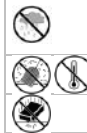

Solo per utilizzo in ambienti interni. Tenere il dispositivo lontano da pioggia, umidità, spruzzi o gocciolamento di liquidi. Non appoggiare mai sopra al dispositivo oggetti contenenti liquidi.

Proteggere il dispositivo da eccessivo calore e polvere

Proteggere il dispositivo da urti e cadute. Maneggiare il dispositivo con delicatezza.

• Familiarizzare con le funzioni del dispositivo prima di utilizzarlo.

V. 01 – 29/01/2014 3 ©Velleman nv

- Per ovvie ragioni di sicurezza è vietato apportare delle modifiche al dispositivo. Eventuali danni causati da modifiche apportate al dispositivo, da parte dell'utente, non sono coperti da garanzia.
- Utilizzare il dispositivo solamente per lo scopo per il quale è stato progettato. Ogni altro tipo di utilizzo determina la decadenza della garanzia.
- I danni derivanti dall'inosservanza delle indicazioni fornite nel presente manuale non sono coperti da garanzia; il venditore non sarà ritenuto responsabile di eventuali danni cagionati a cose o persone.
- Il dispositivo non contiene parti riparabili dall'utente. Contattare il rivenditore autorizzato per assistenza e/o parti di ricambio.
- **NON UTILIZZARE** il dispositivo per violare la privacy altrui o per svolgere attività illegali.

## **4. Caratteristiche**

- videocamera digitale portatile con supporto a ventosa
- salvataggio dei filmati e delle immagini su SD card (non inclusa)
- registrazione video full HD
- microfono integrato
- funzione avvio automatico registrazione su rilevazione alimentazione da presa accendisigari
- facile da configurare tramite pulsanti
- monitor 2.7" TFT a colori
- funzione G-sensor

## **5. Panoramica**

Fare riferimento alle illustrazioni riportate a pagina **2** del manuale.

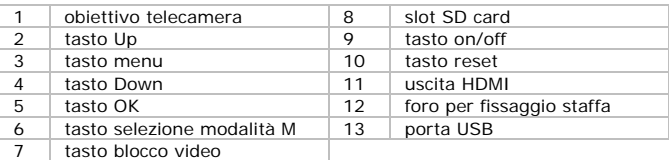

## **6. Operazioni preliminari**

#### **Inserimento SD card**

La videocamera non può registrare video o scattare foto se non vi è alcuna SD card nell'apposito slot. Prima di utilizzare il dispositivo, inserire una SD card.

#### **Primo utilizzo**

• Premere il tasto on/off sul pannello posteriore per accendere il dispositivo. L'indicatore si illuminerà di blu.

Per impostazione predefinita, il dispositivo si avvia in modalità video. Per

maggiori dettagli relativi alla modalità, consultare la sezione **Modalità di funzionamento** riportata di seguito.

Per spegnere il dispositivo, premere e tenere premuto il tasto on/off.

#### **Impostazione dell'orologio**

- **1.** Premere due volte il tasto Menu  $\equiv$ .
- **2.** Utilizzare il tasto freccia Down per selezionare Set Date/Time quindi premere il tasto OK.
- **3.** Utilizzare i tasti Up e Down per impostare la data e l'ora quindi premere OK. Per confermare ciascuna impostazione è necessario premere OK.
- **4.** È possibile scegliere anche il formato della data (per esempio YY/MM/DD o DD/MM/YY).
- **5.** Premere il tasto OK per confermare.
- **6.** Premere il tasto Menu  $\equiv$  per uscire dal menu.

## **7. Funzionamento**

#### **7.1 Modalità di funzionamento**

La videocamera dispone di 3 differenti modalità: Video, Foto e Riproduzione. Per passare da una modalità all'altra premere il tasto M sul pannello posteriore del dispositivo.

#### **7.2 Registrazione video**

- **1.** Con dispositivo acceso, premere il tasto M per impostare la modalità video (nell'angolo superiore sinistro del display apparirà l'icona "video").
- **2.** Con i tasti UP e Down è possibile effettuare lo zoom in o zoom out.
- **3.** Per avviare la registrazione, premere il tasto OK.
- **4.** Premere nuovamente il tasto OK per arrestare la registrazione.
	- o Il dispositivo effettua il salvataggio del video.
	- o Per rivedere il video, vedere la sezione **[Visualizzazione video e](#page-5-0) foto**  riportata di seguito.

#### **Nota - Blocco di un video**

- È possibile proteggere un video per evitare che venga eliminato.
- Per fare questo, premere il tasto Blocco video durante la registrazione.
- Per maggiori dettagli, consultare la sezione **[Blocco video](#page-6-0)** di seguito riportata.

#### **7.3 Scattare una foto**

- **1.** Con dispositivo acceso, premere il tasto M per impostare la modalità Foto (nell'angolo superiore sinistro del display apparirà l'icona "fotocamera").
- **2.** Con i tasti UP e Down è possibile effettuare lo zoom in o zoom out.
- **3.** Per scattare una foto, premere il tasto OK.
	- o Il dispositivo effettua il salvataggio dell'istantanea.

o Per rivedere la foto, vedere la sezione **[Visualizzazione video e](#page-5-0) foto** di seguito riportata.

#### <span id="page-5-0"></span>**7.4 Visualizzazione video e foto**

- **1.** Con dispositivo acceso, premere il tasto M per impostare la modalità Riproduzione.
	- o Nell'angolo superiore sinistro del display apparirà l'icona "tipo file".
	- Il display mostra i video e le foto più recenti.
- **2.** Utilizzare i tasti Up e Down per selezionare il file che si desidera visualizzare.
- **3.** Premere il tasto OK per riprodurre o mettere in pausa un video.

#### **Nota - Visualizzazione dei file sul proprio computer**

È possibile visualizzare i video e le foto sul proprio PC. Per maggiori dettagli consultare la sezione **[Gestione dei file dal](#page-6-1) computer** di seguito riportata.

## **8. Gestione dei file dal dispositivo**

Dal dispositivo è possibile:

- cancellare i file
- bloccare o sbloccare i file (ad esempio per proteggerli da cancellazione accidentale).

#### **8.1 Cancellazione file**

È possibile cancellare un file specifico o tutti i file contemporaneamente.

- **1.** Premere il tasto M per selezionare la modalità Riproduzione.
	- o Nell'angolo superiore sinistro del display apparirà l'icona "tipo file".
	- o Il display mostra i video o le foto più recenti.
- **2.** Premere il tasto Menu . selezionare Delete quindi premere OK.
- **3.** Selezionare l'opzione desiderata (Delete Current o Delete All) e premere OK.
- **4.** Selezionare OK e di seguito premere il tasto OK per confermare.
- **5.** Il dispositivo effettuerà la cancellazione del o dei file (eccetto quelli bloccati, vedere la prossima sezione).

#### <span id="page-5-2"></span>**8.2 Blocco e sblocco dei file**

- È possibile bloccare un file per evitare che venga accidentalmente cancellato.
- In modalità riproduzione, il display mostra l'icona chiave in corrispondenza di un file bloccato.
- Un file bloccato non può essere cancellato; procedere prima allo sblocco.

#### <span id="page-5-1"></span>**Blocco immagini**

Le foto possono essere bloccate utilizzando la funzione Protect del menu.

È possibile bloccare o sbloccare un file specifico o tutti i file contemporaneamente.

- **1.** Premere il tasto M per impostare la modalità Riproduzione.
	- o Nell'angolo superiore sinistro del display apparirà l'icona "tipo file".
	- Il display mostra i video o le foto più recenti.
- **2.** Selezionare l'opzione desiderata (Lock Current Unlock Current Lock All Unlock All) quindi premere OK.
- **3.** Selezionare OK e di seguito premere il tasto OK per confermare.

#### <span id="page-6-0"></span>**Blocco video**

È possibile bloccare un video durante la registrazione, come di seguito descritto:

- **1.** Durante la registrazione, premere il tasto Lock video  $\blacksquare$ .
- **2.** Quando la registrazione verrà arrestata, il dispositivo salverà il file come "file protetto".

È inoltre possibile bloccare un video tramite la funzione Protect del menu della fotocamera (consultare la sezione **[Blocco immagini](#page-5-1)** sopra riportata).

## <span id="page-6-1"></span>**9. Gestione dei file dal computer**

È possibile visualizzare e gestire i file direttamente dal computer quando il dispositivo è collegato a quest'ultimo tramite cavo USB.

#### **9.1 Collegamento del dispositivo al computer**

- **1.** Utilizzare il cavo USB in dotazione per collegare il dispositivo al PC.
- **2.** Selezionare Mass Storage quindi premere il tasto OK.
- **3.** Al primo utilizzo, il PC effettuerà l'installazione dei driver richiesti.
- **4.** Ora, tramite il file Manager del PC, è possibile accedere ai video o alle immagini memorizzate sulla SD card.
- **5.** Tutti i video e le foto si trovano sotto la cartella \DCIM della SD card.

Nota: il dispositivo non può essere utilizzato mentre è collegato al PC.

#### **9.2 Visualizzazione file**

Tramite il proprio PC è possibile visualizzare i video e le immagini come un qualsiasi altro file multimediale.

#### **9.3 Cancellazione file**

- I file possono essere cancellati direttamente dalla SD card.
- La funzione di blocco (vedere sezione **[Blocco e sblocco dei file](#page-5-2)** sopra riportata) non può essere applicata quando si accede direttamente alla scheda SD da computer.

#### **9.4 Rimozione sicura del dispositivo dal computer**

#### **Windows®**

Al termine dell'utilizzo effettuare la rimozione sicura del dispositivo dal proprio PC:

**1.** Cliccare sull'icona "Rimozione sicura dell'hardware o " presente sul lato destro della barra di avvio, quindi selezionare il dispositivo che si desidera scollegare.

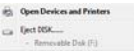

Windows visualizzerà un messaggio che indica che è possibile rimuovere il dispositivo.

**2.** Scollegare il dispositivo dalla porta USB.

#### **Mac OS®**

- **1.** Aprire il Finder e cliccare sull'icona EJECT  $\triangle$ , fare clic accanto al dispositivo.
- **2.** Scollegare il dispositivo dalla porta USB.

### **10. Utilizzo del dispositivo come webcam**

È possibile utilizzare il dispositivo come webcam, come di seguito descritto:

- **1.** Utilizzare il cavo USB in dotazione per collegare il dispositivo al PC.
- **2.** Selezionare PC Camera quindi premere OK.
- **3.** Al primo utilizzo, il PC effettuerà l'installazione dei driver richiesti.
- **4.** Ora è possibile utilizzare il dispositivo come webcam, ad esempio con un software per chat presente sul proprio computer.

## **11. Opzioni del dispositivo**

- L'apparecchio dispone di menu con opzioni relative alle modalità di funzionamento (Video, Foto e Riproduzione).
- Le voci dei menu variano in funzione della modalità in cui si trova il dispositivo.
- È possibile accedere al menu di una specifica modalità solamente dopo averla impostata.
- Ad ogni modo è disponibile un menu di configurazione generico accessibile da qualsiasi modalità.

#### **Accedere ad un menu**

- **1.** Premere il tasto M per impostare la modalità di funzionamento desiderata (Video, Foto e Riproduzione).
- **2.** Premere il tasto Menu  $\equiv$  per aprire il relativo menu.

#### **Selezionare una voce di menu**

- **1.** Utilizzare i tasti Up e Down per scorrere le voci di menu.<br>**2.** Premere il tasto OK per accedere alla voce di menu.
- **2.** Premere il tasto OK per accedere alla voce di menu.
- **3.** Utilizzare i tasti Up e Down per impostare un'opzione.
- **4.** Premere il tasto OK per confermare.
- **5.** Premere il tasto Menu  $\equiv$  per uscire dal menu.

#### **Modalità Video - voci di menu**

Per accedere alle opzioni video, impostare la modalità di funzionamento Video quindi premere il tasto Menu . Le voci di menu sono:

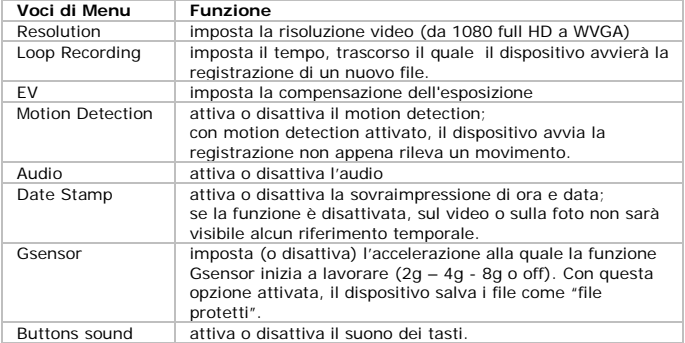

#### **Modalità foto – voci di menu**

Per accedere alle opzioni foto, impostare la modalità di funzionamento quindi premere il tasto Menu . Le voci di menu sono:

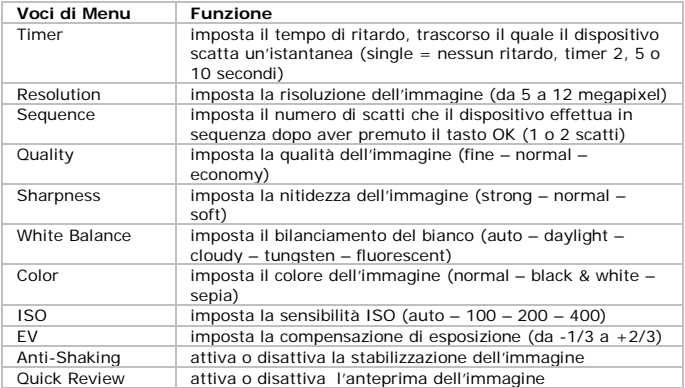

#### **Menu impostazioni generiche**

Per accedere al menu impostazioni generiche, premere due volte il tasto Menu ... Le voci di menu sono:

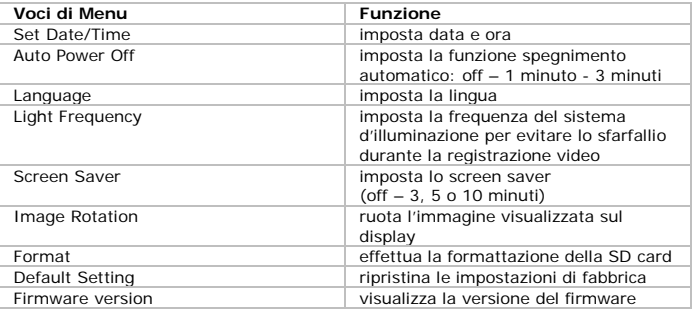

## **12. Batteria**

L'indicatore della batteria si illumina di rosso quando la batteria è scarica.

#### **Ricarica della batteria**

È possibile ricaricare la batteria:

- collegando il dispositivo al PC tramite il cavo USB in dotazione;
- collegando il dispositivo alla presa accendisigari dell'auto tramite il cavo in dotazione.

Il LED rosso rimane acceso durante la ricarica e si spegne non appena la batteria ha raggiunto la piena carica.

#### **Note**

- Il dispositivo non può essere utilizzato quando è collegato al computer.
- Seguire la procedura "Rimozione sicura dell'hardware" prima di scollegare il dispositivo dalla porta USB del PC.

Consultare la sezione **Rimozione sicura del dispositivo dal computer**  sopra riportata.

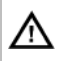

L'apparecchio integra una batteria ricaricabile che deve essere rimossa e smaltita secondo le vigenti normative locali quando il dispositivo giunge al termine del suo ciclo vitale. Non gettare il dispositivo nel fuoco poiché potrebbe esplodere.

## **13. Specifiche tecniche**

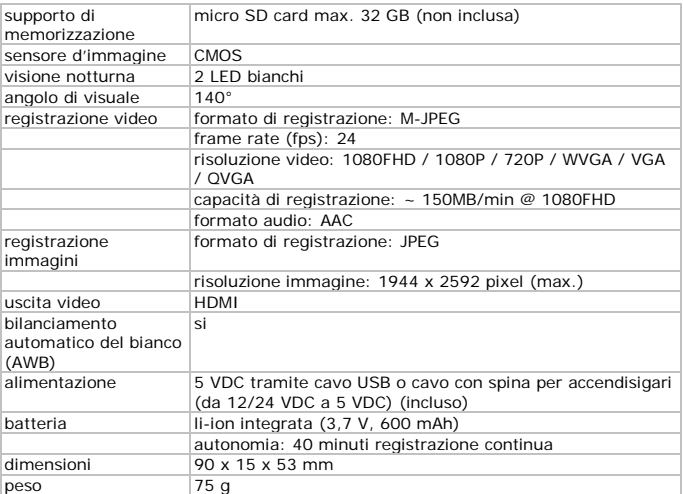

**Utilizzare questo dispositivo solo con accessori originali. In nessun caso Velleman nv ed i suoi rivenditori possono essere ritenuti responsabili di danni o lesioni derivanti da un uso improprio od errato di questo dispositivo.** 

**Per ulteriori informazioni relative a questo prodotto e per la versione aggiornata del presente manuale, vi preghiamo di visitare il nostro sito [www.velleman.eu.](http://www.velleman.eu/)**

**Le informazioni contenute in questo manuale possono essere soggette a modifiche senza alcun preavviso.**

All registered trademarks and trade names are properties of their respective owners and are used only for the clarification of the compatibility of our products with the products of the different manufacturers.

Windows, Windows XP, Windows 2000, Windows Vista, Windows Aero, Windows 7, Windows 8, Windows Mobile, Windows Server are registered trademarks of Microsoft Corporation in the United States and other countries.

iPad, iPod, iPod touch, iPhone, Mac, iMac, MacBook, PowerBook, Power Mac, Mac OS are trademarks of Apple Inc., registered in the U.S. and other countries.

#### **© NOTA LEGALE**

**Questo manuale è protetto dai diritti di proprietà intellettuale di Velleman nv.** Non è possibile riprodurre, duplicare e distribuire liberamente questo manuale indipendentemente o come parte di un pacchetto in formato elettronico e/o stampato senza l'autorizzazione esplicita di Velleman nv.

#### **Garanzia di Qualità Velleman®**

Velleman® ha oltre 35 anni di esperienza nel mondo dell'elettronica e distribuisce i suoi prodotti in oltre 85 paesi. Tutti i nostri prodotti soddisfano rigorosi requisiti di qualità e rispettano le disposizioni giuridiche dell'Unione europea. Al fine di garantire la massima qualità, i nostri prodotti vengono regolarmente sottoposti ad ulteriori controlli, effettuati sia da un reparto interno di qualità che da organizzazioni esterne specializzate. Se, nonostante tutti questi accorgimenti, dovessero sorgere dei problemi, si prega di fare appello alla garanzia prevista (vedi condizioni generali di garanzia).

#### **Condizioni generali di garanzia per i prodotti di consumo:**

• Questo prodotto è garantito per il periodo stabilito dalle vigenti norme legislative, a decorrere dalla data di acquisto, contro i difetti di materiale o di fabbricazione. La garanzia è valida solamente se l'unità è accompagnata dal documento d'acquisto originale.

• Futura Elettronica provvederà, in conformità con la presente garanzia (fatto salvo quanto previsto dalla legge applicabile), a eliminare i difetti mediante la riparazione o, qualora Futura Elettronica lo ritenesse necessario, alla sostituzione dei componenti difettosi o del prodotto stesso con un altro avente identiche caratteristiche.

• Le spese di spedizione o riconsegna del prodotto sono a carico del cliente.

• La garanzia decade nel caso di uso improprio, manomissione o installazione non corretta dell'apparecchio o se il difetto di conformità non viene denunciato entro un termine di 2 mesi dalla data in cui si è scoperto il difetto.

• Il venditore non è ritenuto responsabile dei danni derivanti dall'uso improprio del dispositivo.

• L'apparecchio deve essere rispedito con l'imballaggio originale; non si assumono responsabilità per danni derivanti dal trasporto.

• Il prodotto deve essere accompagnato da un'etichetta riportante i propri dati personali e un recapito telefonico; è necessario inoltre allegare copia dello scontrino fiscale o della fattura attestante la data dell'acquisto.

#### **L'eventuale riparazione sarà a pagamento se:**

- Sono scaduti i tempi previsti.
- Non viene fornito un documento comprovante la data d'acquisto.
- Non è visibile sull'apparecchio il numero di serie.

• L'unità è stata usata oltre i limiti consentiti, è stata modificata, installata impropriamente, è stata aperta o manomessa.

> Distribuito da: FUTURA GROUP SRL via Adige, 11 - 21013 Gallarate (VA) Tel. 0331-799775 Fax. 0331-792287 web site: www.futurashop.it info tecniche[: supporto@futurel.com](mailto:supporto@futurel.com)

> > Aggiornamento: 29/01/2014